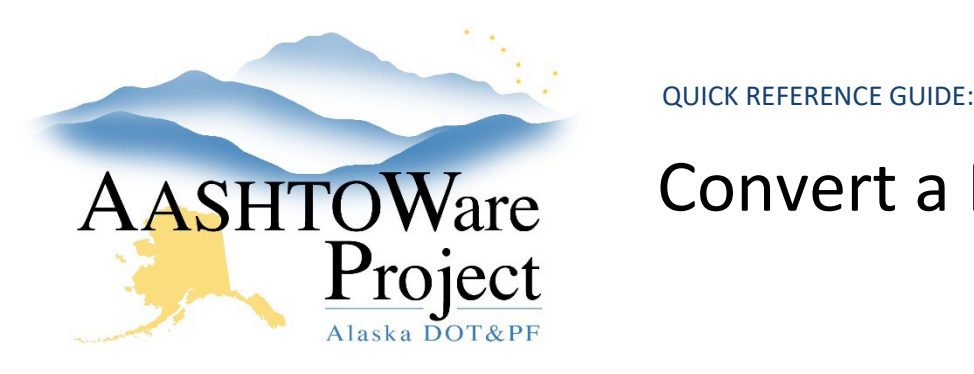

# Convert a Payroll Spreadsheet to XML

#### Background:

Prime contractors and subcontractors who use the Alaska Master AASHTOWare Project Payroll Spreadsheet must convert the spreadsheet to XML file format in order to import it into AWP.

### Roles:

CONTRACTORPAYROLL

#### Navigation:

- 1. Using Microsoft Edge or Google Chrome and open your browser and navigate to: [https://xml.aashtowareproject.org/spreadsheet/.](https://xml.aashtowareproject.org/spreadsheet/)
- 2. Scroll down to the **Converter** section.
- 3. In the **Converter** section, select the **Choose File** button.
- 4. Select the excel weekly payroll spreadsheet.
- 5. Click **Open**.
- 6. If desired, review the terms by clicking **Terms of Use** link and when complete, close the link.
- 7. Select the **I agree to the Terms of Use** check box.
- 8. Click the **Convert** button. If an error message is populated, read it carefully and make suggested changes. Begin again at step 1.
- 9. Save the payroll XML file to your computer.

## Next Steps:

Follow the QRG: *Import and Validate a Payroll*.